# **Symantec & CA Technologies, a division of Broadcom Web Isolation Virtual Appliance**

Software Version: 1.10.48-fips+74

FIPS 140-2 Non-Proprietary Security Policy

FIPS 140-2 Security Level: 1 Document Version: 0.3

## **COPYRIGHT NOTICE**

© 2020 Symantec & CA Technologies, a division of Broadcom. All rights reserved. BLUE COAT, PROXYSG, PACKETSHAPER, CACHEFLOW, INTELLIGENCECENTER, CACHEOS, CACHEPULSE, CROSSBEAM, K9, DRTR, MACH5, PACKETWISE, POLICYCENTER, PROXYAV, PROXYCLIENT, SGOS, WEBPULSE, SOLERA NETWORKS, DEEPSEE, DS APPLIANCE, SEE EVERYTHING. KNOW EVERYTHING., SECURITY EMPOWERS BUSINESS, BLUETOUCH, the Blue Coat shield, K9, and Solera Networks logos and other Blue Coat logos are registered trademarks or trademarks of Symantec & CA Technologies, a division of Broadcom or its affiliates in the U.S. and certain other countries. This list may not be complete, and the absence of a trademark from this list does not mean it is not a trademark of Symantec or that Symantec has stopped using the trademark. All other trademarks mentioned in this document owned by third parties are the property of their respective owners. This document is for informational purposes only.

SYMANTEC MAKES NO WARRANTIES, EXPRESS, IMPLIED, OR STATUTORY, AS TO THE INFORMATION IN THIS DOCUMENT. SYMANTEC PRODUCTS, TECHNICAL SERVICES, AND ANY OTHER TECHNICAL DATA REFERENCED IN THIS DOCUMENT ARE SUBJECT TO U.S. EXPORT CONTROL AND SANCTIONS LAWS, REGULATIONS AND REQUIREMENTS, AND MAY BE SUBJECT TO EXPORT OR IMPORT REGULATIONS IN OTHER COUNTRIES. YOU AGREE TO COMPLY STRICTLY WITH THESE LAWS, REGULATIONS AND REQUIREMENTS, AND ACKNOWLEDGE THAT YOU HAVE THE RESPONSIBILITY TO OBTAIN ANY LICENSES, PERMITS OR OTHER APPROVALS THAT MAY BE REQUIRED IN ORDER TO EXPORT, RE-EXPORT, TRANSFER IN COUNTRY OR IMPORT AFTER DELIVERY TO YOU.

## **CONTACT INFORMATION**

**Symantec & CA Technologies, a division of Broadcom** 1320 Ridder Park Dr, San Jose, CA 95131 www.broadcom.com

This document may be freely reproduced and distributed whole and intact including this copyright notice.

## **Table of Contents**

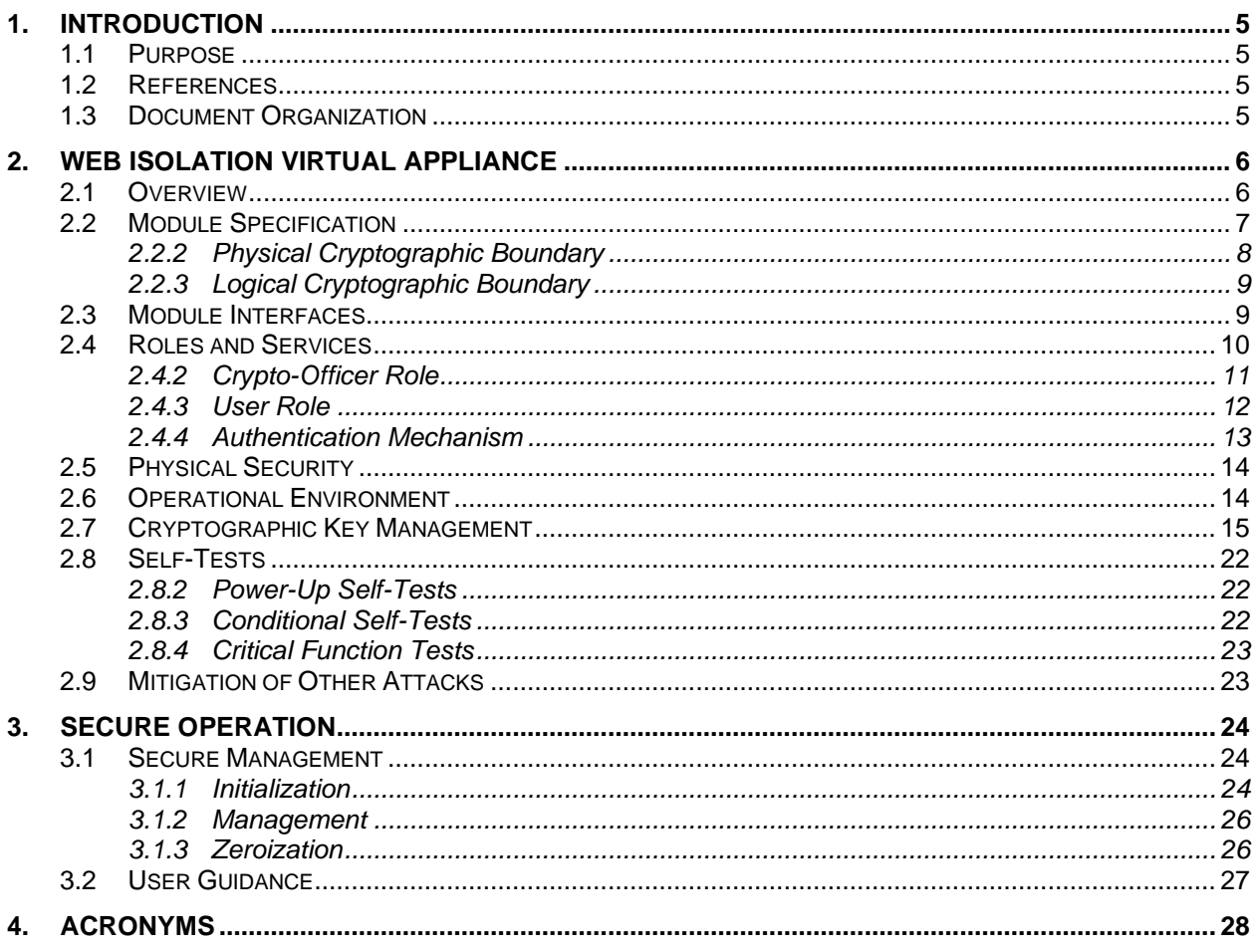

# **List of Figures**

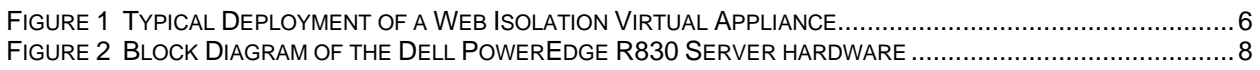

## **List of Tables**

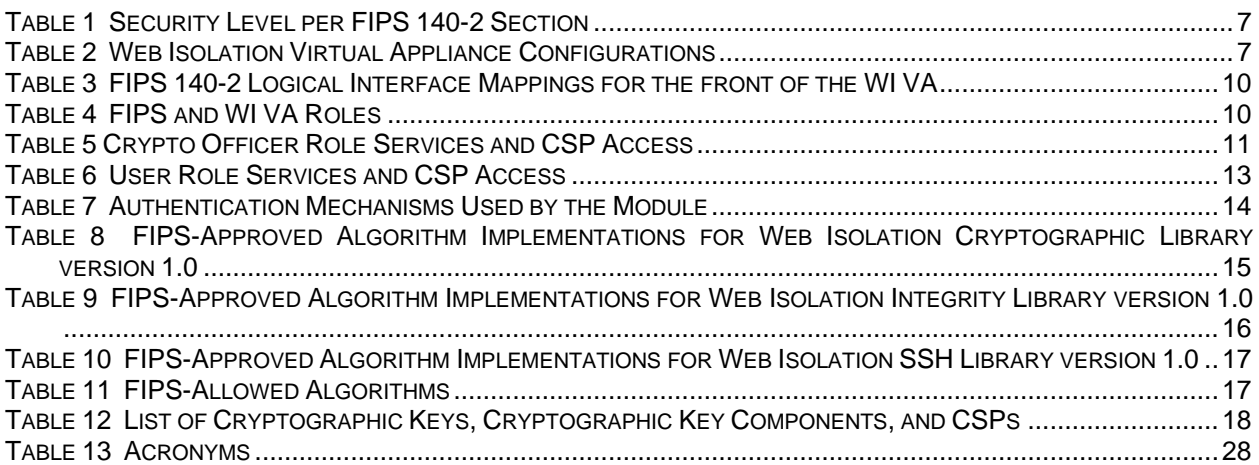

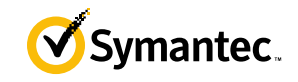

# <span id="page-4-0"></span>**1. Introduction**

## <span id="page-4-1"></span>**1.1 Purpose**

This is a *Non-Proprietary Cryptographic Module Security Policy* for the Web Isolation Virtual Appliance, software version 1.10.48-fips+74 from Symantec & CA Technologies, a division of Broadcom. This *Non-Proprietary Security Policy* describes how the Web Isolation Virtual Appliance meets the security requirements of Federal Information Processing Standards (FIPS) Publication 140-2, which details the U.S. and Canadian Government requirements for cryptographic modules. More information about the FIPS 140-2 standard and validation program is available on the National Institute of Standards and Technology (NIST) and the Communications Security Establishment (CSE) Cryptographic Module Validation Program (CMVP) website at [http://csrc.nist.gov/groups/STM/cmvp.](http://csrc.nist.gov/groups/STM/cmvp)

This document also describes how to run the virtual appliance in the Approved mode of operation. This policy was prepared as part of the Level 1 FIPS 140-2 validation of the module. The Web Isolation Virtual Appliance is referred to in this document as the Web Isolation Virtual Appliance, Web Isolation, crypto module, or module.

## <span id="page-4-2"></span>**1.2 References**

This document deals only with operations and capabilities of the module in the technical terms of a FIPS 140-2 cryptographic module security policy. More information is available on the module from the following sources:

- The Symantec website [\(www.broadcom.com\)](http://www.broadcom.com/) contains information on the full line of products from Symantec.
- The CMVP website [\(http://csrc.nist.gov/groups/STM/cmvp/documents/140-1/140val-all.htm\)](http://csrc.nist.gov/groups/STM/cmvp/documents/140-1/140val-all.htm) contains contact information for individuals to answer technical or sales-related questions for the module.

## <span id="page-4-3"></span>**1.3 Document Organization**

The *Non-Proprietary Security Policy* document is one document in a FIPS 140-2 Submission Package. In addition to this document, the Submission Package contains:

- *Vendor Evidence* document
- *Finite State Model* document
- *Submission Summary* document
- Other supporting documentation as additional references

With the exception of this *Non-Proprietary Security Policy*, the FIPS 140-2 Submission Package is proprietary to Symantec and is releasable only under appropriate non-disclosure agreements. For access to these documents, please contact Symantec.

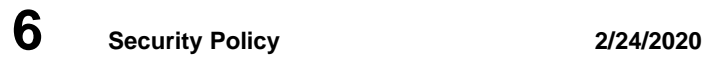

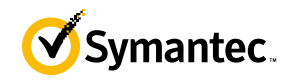

# <span id="page-5-0"></span>**2. Web Isolation Virtual Appliance**

## <span id="page-5-1"></span>**2.1 Overview**

IT security teams experience a constant barrage of attacks trying to penetrate their defenses and steal their data. Millions of new internet hosts – domains and sub-domains – are born every day. The vast majority of these exist for less than 24-hours, coming up and down quickly. These sites, valid and malicious, are not categorized and analyzed for risk effectively by web filtering and threat intelligence services because they have no meaningful reputational history. Add to this websites that are categorized and have a potentially unsafe risk profile, and security professionals have a real challenge on their hands. Some enterprises set policies that completely block sites that cannot be categorized or are assessed to have a potentially unsafe risk level. This typically results in overblocking their employee's web use since valid sites get caught up in these types of policy rules. Others may choose to roll the dice and permit access to these types of sites in order to not impede their employee's ability to perform their business activities, but this opens the organization up to undo risk. This risk is magnified in the case of privileged users, who are prized targets for cybercriminals because of the significant access rights and sensitive data typically found on their machines.

Web Isolation provides the following benefits:

- Allow protected access to uncategorized or potentially risky sites
- Increase business productivity by giving employees access to a broader set of websites
- Secure web browsing for executives and privileged users whose access to sensitive documents and systems makes them highly prized targets for cybercriminals
- Prevent users from disclosing corporate credentials to malicious websites
- Avoid patient zero by blocking advanced malware and targeted phishing attacks, minimizing alerts, investigations and remediation efforts
- Simplify web access policies and minimize support tickets requesting access to blocked site

See Figure 1 below for a typical deployment scenario for the Web Isolation Virtual Appliance (included in the reddotted line).

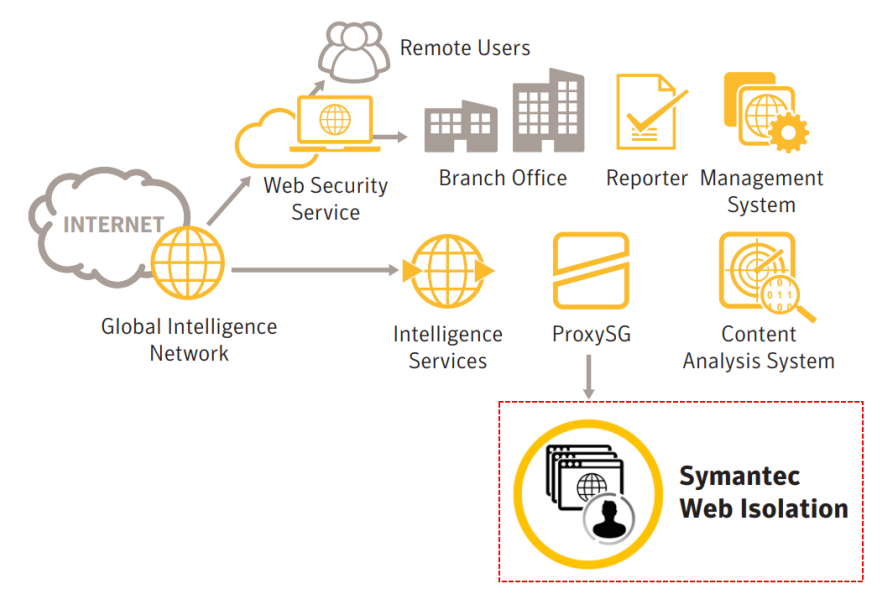

<span id="page-5-2"></span>**Figure 1 Typical Deployment of a Web Isolation Virtual Appliance**

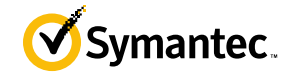

<span id="page-6-1"></span>The module is validated at the following FIPS 140-2 Section levels i[n Table 1.](#page-6-1)

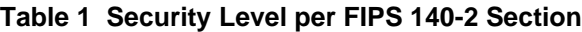

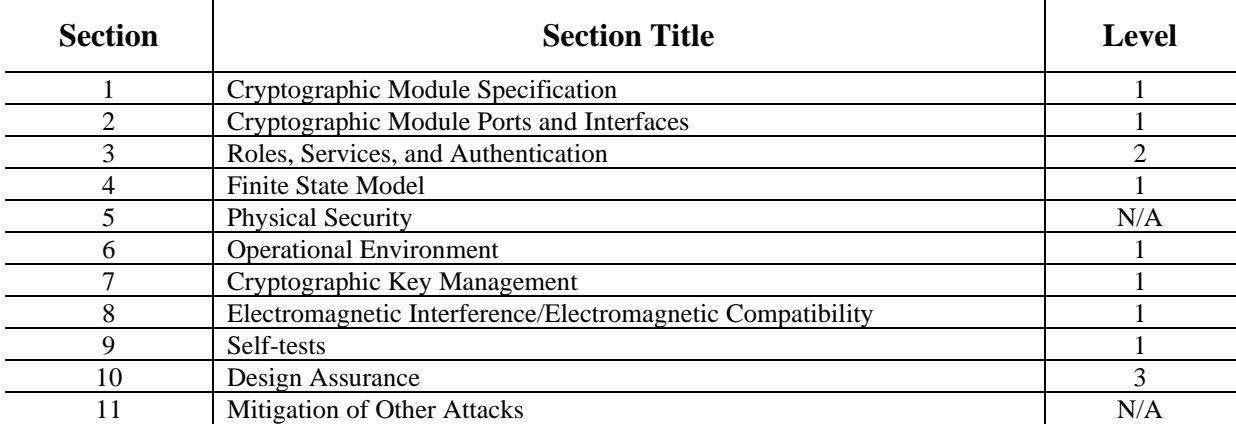

### <span id="page-6-0"></span>**2.2 Module Specification**

For the FIPS 140-2 validation, the module was tested on the following Symantec virtual appliance configurations listed in [Table 2](#page-6-2).

<span id="page-6-2"></span>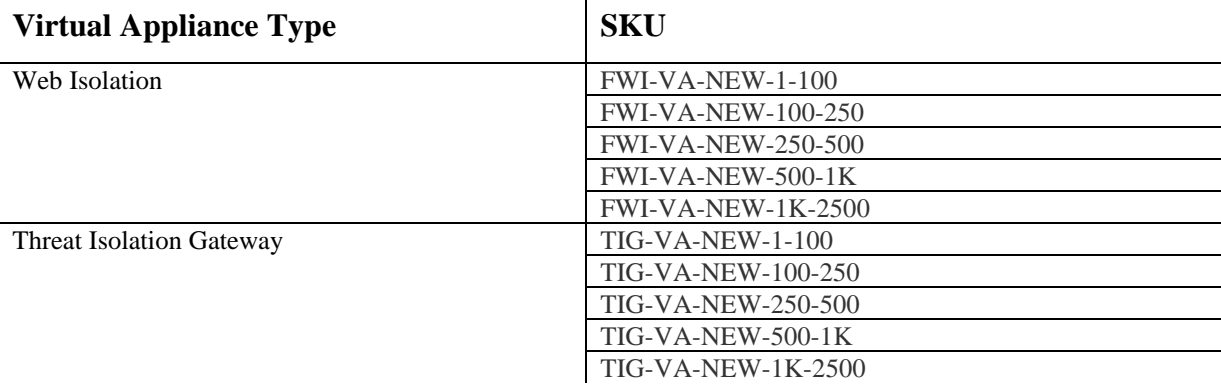

#### **Table 2 Web Isolation Virtual Appliance Configurations**

 $\hat{\mathbf{r}}$ 

The different SKUs i[n Table 2](#page-6-2) represent changes in the number supported users, and amount of web isolation possible. The module can be licensed as "Web Isolation" or a "Threat Isolation Gateway." All appliance configurations are exactly the same from a cryptographic functionality and boundary perspective. The Crypto Officer and User services of the module are identical for all SKUs running either license.

The module is a multi-chip standalone software module that meets overall Level 1 FIPS 140-2 requirements. The module was tested and found compliant on a Dell PowerEdge R830 Server using VMware ESXi v6.0 hypervisor to provide the virtualization layer.

The module software consists of the Web Isolation software with a Linux operating system as the guest OS in a VMware ESXi virtual machine. The module software, version 1.10.48-fips+74, contains the Web Isolation Cryptographic Library v1.0, the Web Isolation Integrity Library v1.0, and the Web Isolation SSH Library v1.0.

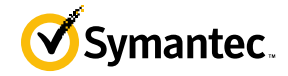

## <span id="page-7-0"></span>**2.2.2 Physical Cryptographic Boundary**

As a software module, the virtual appliance has no physical characteristics; however, the physical boundary of the cryptographic module is defined by the hard enclosure around the Dell PowerEdge R830 Server on which it runs. [Figure 2](#page-7-1) shows the block diagram of the Dell PowerEdge R830 Server (the dashed line surrounding the hardware components represents the module's physical cryptographic boundary, which is the outer case of the hardware platform), and identifies the hardware with which the Dell PowerEdge R830 Server's processor interfaces.

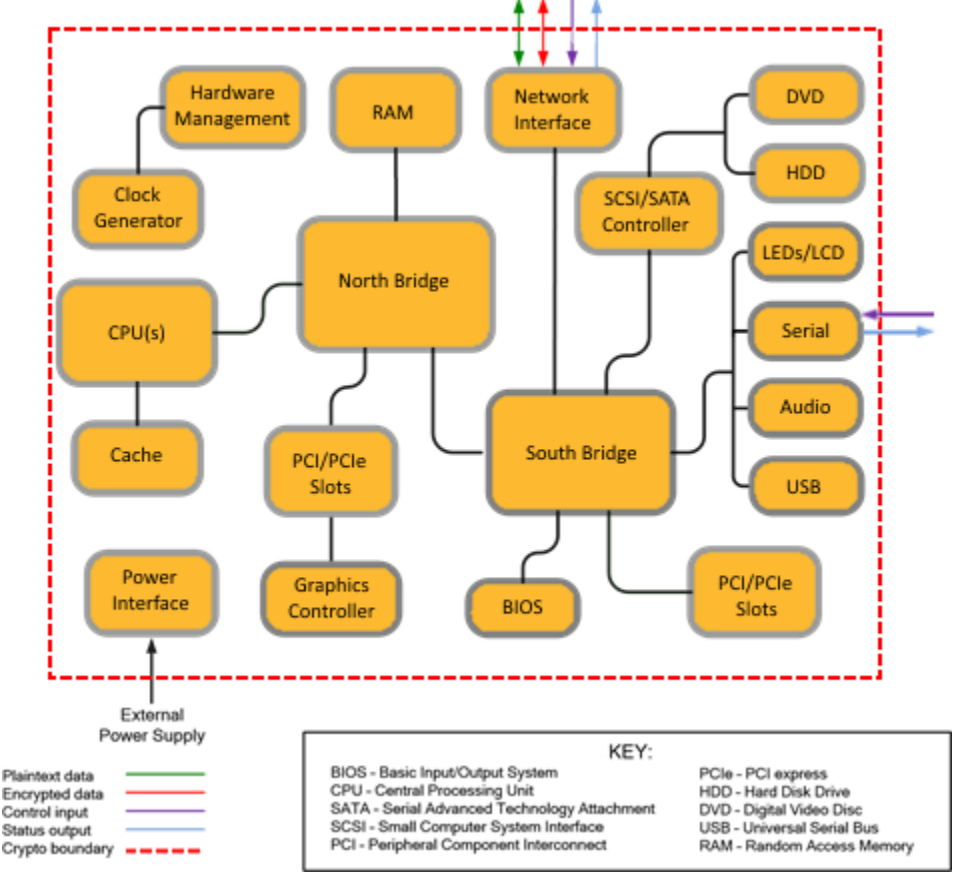

**Figure 2 Block Diagram of the Dell PowerEdge R830 Server hardware**

<span id="page-7-1"></span>The module's physical cryptographic boundary is further illustrated by the black dotted line in Figure 3 below.

The module makes use of the physical interfaces of the tested platform hosting the virtual environment upon which the module is installed. The hypervisor controls and directs all interactions between the WI VA and the operator, and is responsible for mapping the module's virtual interfaces to the GPC's physical interfaces. These interfaces include the integrated circuits of the system board, processor, network adapters, RAM<sup>1</sup>, hard disk, device case, power supply, and fans. [Figure 2](#page-7-1) shows the block diagram of the Dell PowerEdge R830 Server (the dashed line surrounding the hardware components represents the module's physical cryptographic boundary, which is the outer case of the hardware platform), and identifies the hardware with which the Dell PowerEdge R830 Server's processor interfaces.

<sup>1</sup> RAM – Random Access Memory

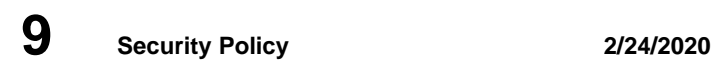

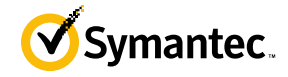

## <span id="page-8-0"></span>**2.2.3 Logical Cryptographic Boundary**

The logical cryptographic boundary of the module (shown by the red dotted line in Figure 3) consists of the Linux OS, and Web Isolation software, which contains the Web Isolation Cryptographic Library v1.0.

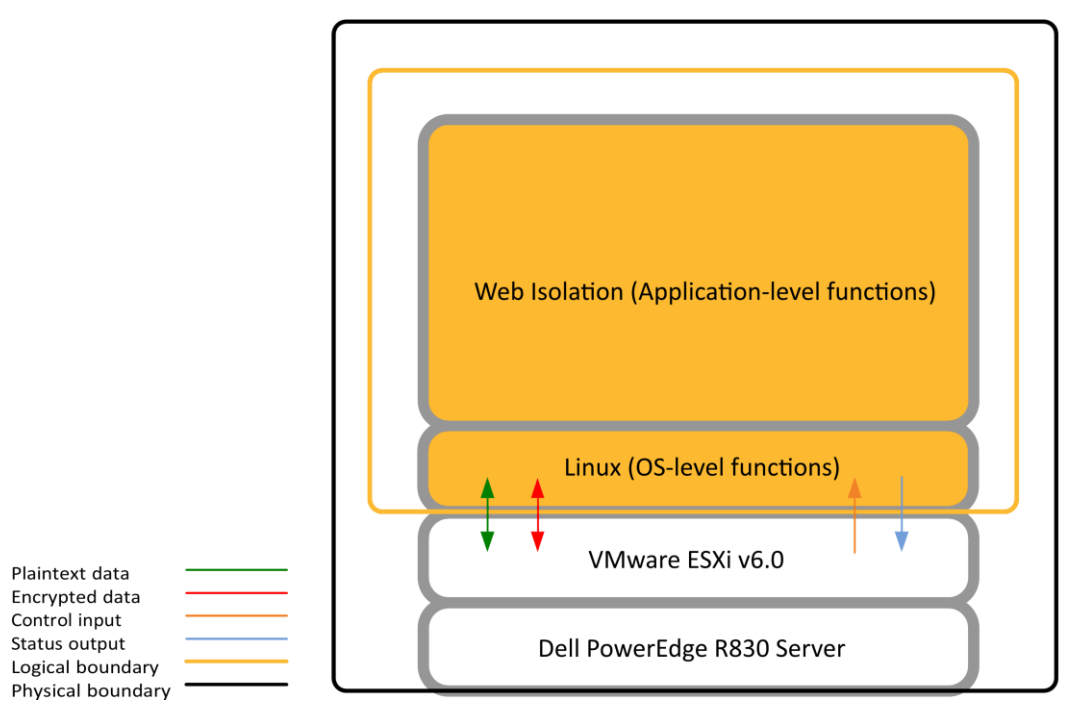

**Figure 3 WI VA Cryptographic Boundary**

## <span id="page-8-1"></span>**2.3 Module Interfaces**

The module's physical ports can be categorized into the following logical interfaces defined by FIPS 140-2:

- Data input
- Data output
- Control input
- Status output

As a software module, the virtual appliance has no physical characteristics. The module's physical and electrical characteristics, manual controls, and physical indicators are those of the host system (Dell PowerEdge R830 Server). The VMware hypervisor provides virtualized ports and interfaces for the module. Interaction with the virtual ports created by the hypervisor occurs through the host system's Ethernet port. Management, data, and status traffic must all flow through the Ethernet port. Direct interaction with the module via the host system is possible over the serial port; however, the Crypto Officer must first map the physical serial port to the WI VA using vSphere Client. The mapping of the module's logical interfaces in the software to FIPS 140-2 logical interfaces is described in [Table 3](#page-9-1) below.

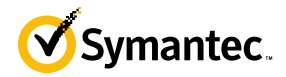

<span id="page-9-1"></span>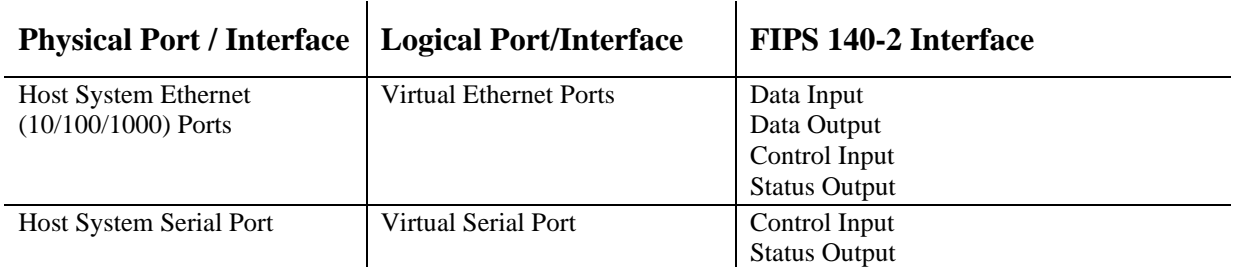

#### **Table 3 FIPS 140-2 Logical Interface Mappings for the front of the WI VA**

Data input and output are the packets utilizing the services provided by the modules. These packets enter and exit the module through the Virtual Ethernet ports. Control input consists of Configuration or Administrative data entered into the modules. Control input enters the module through the Virtual Ethernet and Virtual Serial Port interfaces (GUI, SSH CLI, and Serial CLI). Status output consists of the status provided or displayed via the user interfaces (such as GUI, SSH CLI, and Serial CLI) or available log information. Status output exits the module via the user interfaces (such as GUI , SSH CLI, and Serial CLI) over the Virtual Ethernet or Virtual Serial Ports.

## <span id="page-9-0"></span>**2.4 Roles and Services**

Before accessing the modules for any administrative services, COs and Users must authenticate to the module according to the methods specified in [Table 7.](#page-13-2) The modules offer two management interfaces:

- Command Line Interface (CLI): Accessible locally via the serial interface, or remotely using SSH. This interface is used for management of the modules. This interface must be accessed locally via the serial to perform the initial module configurations (IP address, DNS server, gateway, and subnet mask). When the module has been properly configured, this interface can be accessed via SSH. Management of the module may take place via SSH or via the serial port. Authentication is required before any functionality will be available through the CLI.
- Web User Interface (UI): A graphical user interface accessible remotely with a web browser that supports TLS. This interface is used for management of the modules. Authentication is required before any functionality will be available through the Web UI

<span id="page-9-2"></span>The details of these modes of operation are found below in [Table 4.](#page-9-2)

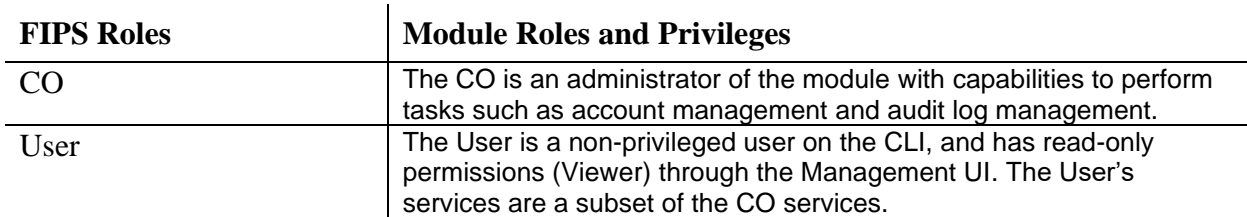

#### **Table 4 FIPS and WI VA Roles**

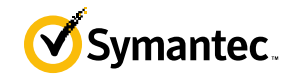

Descriptions of the services available to a Crypto Officer (CO) and Users are described below in [Table 5](#page-10-1) and [Table](#page-12-1)  [6](#page-12-1) respectively. For each service listed below, COs and Users are assumed to already have authenticated prior to attempting to execute the service. Please note that the keys and CSPs listed in the table indicate the type of access required using the following notation:

- **R**: The CSP is read
- **W**: The CSP is established, generated, modified, or zeroized
- **X:** Execute: The CSP is used within an Approved or Allowed security function or authentication mechanism.

The Show Status service of the module is invoked whenever any of the services below in [Table 5](#page-10-1) or [Table 6.](#page-12-1) As the module only operates in the Approved mode, executing any service of the module provides the status of the module.

## <span id="page-10-0"></span>**2.4.2 Crypto-Officer Role**

Descriptions of the FIPS 140-2 relevant services available to the Crypto-Officer role are provided in [Table 5](#page-10-1) below. Additional services that do not access CSPs can be found in the following documents:

- Symantec Threat Isolation Platform Guide for Administrators, Version 1.10-fips
- Symantec Web Isolation Release Notes, Version 1.10-fips

The link for all documentation can be found here:

- h[ttps://techdocs.broadcom.com/us/en/symantec-security-software/web-and-network-security/web](https://techdocs.broadcom.com/us/en/symantec-security-software/web-and-network-security/web-isolation/1-0.html)[isolation/1-0.html](https://techdocs.broadcom.com/us/en/symantec-security-software/web-and-network-security/web-isolation/1-0.html)
- After navigating to this link, filter the documentation by version, selecting "1.10-fips."

<span id="page-10-1"></span>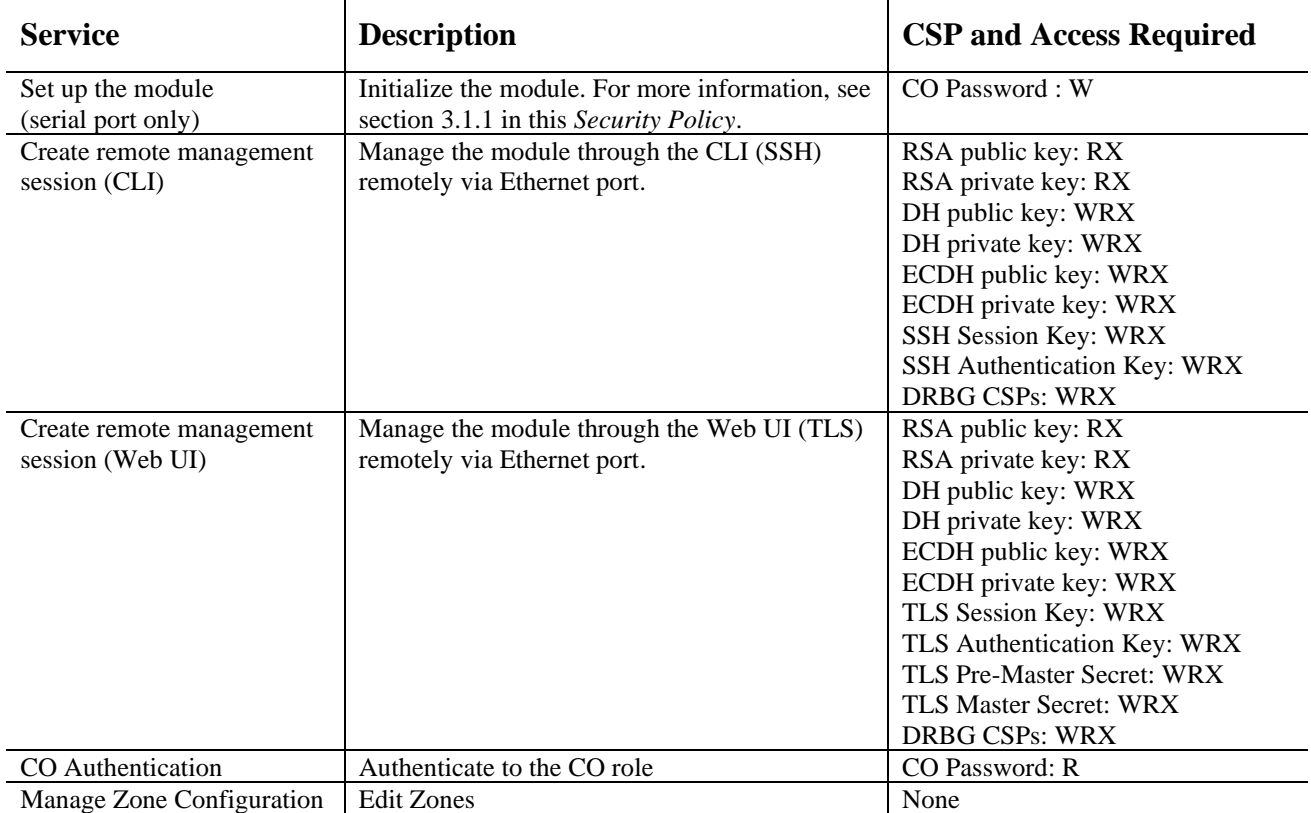

#### **Table 5 Crypto Officer Role Services and CSP Access**

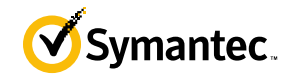

 $\mathbf{I}$ 

 $\mathbf{I}$ 

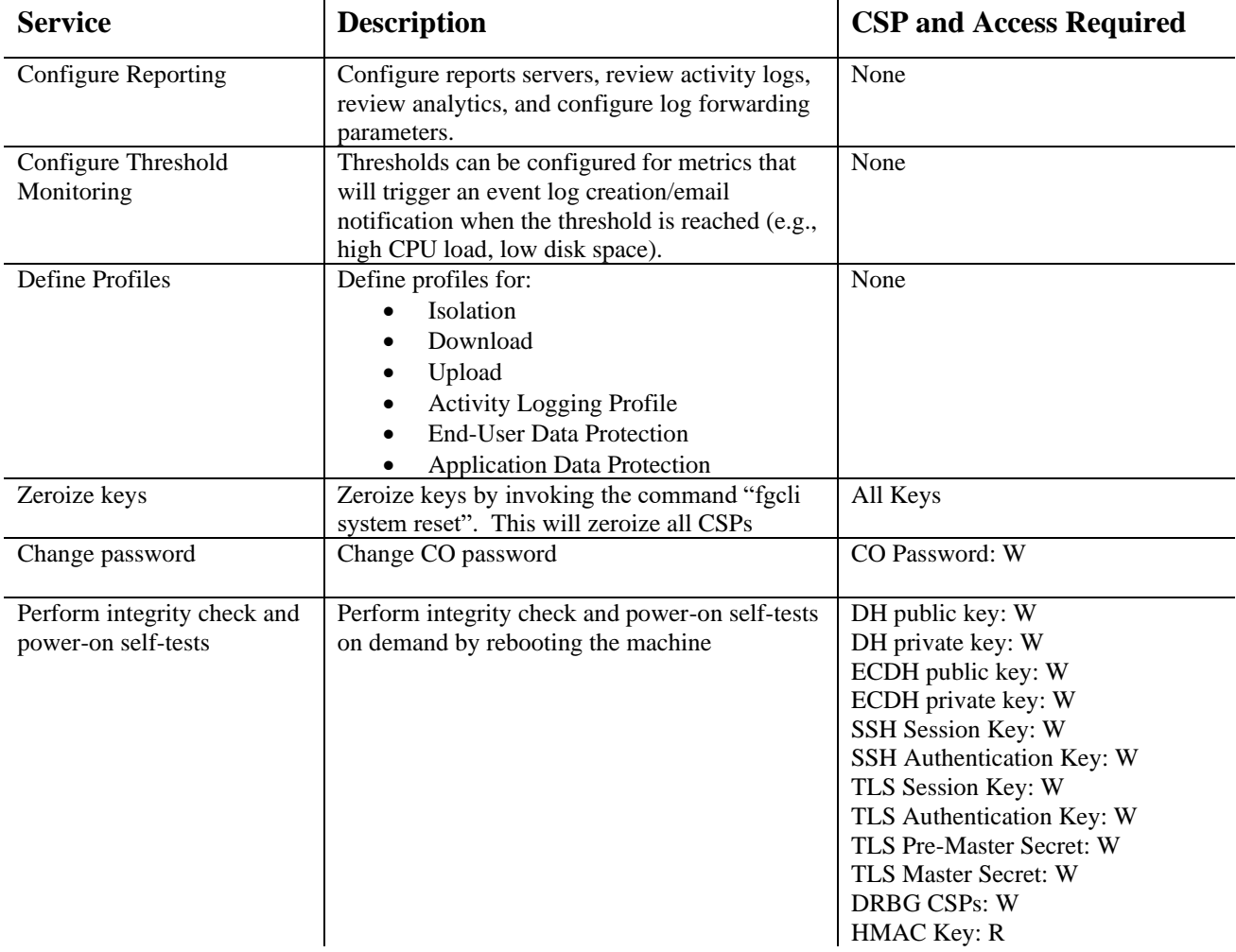

## <span id="page-11-0"></span>**2.4.3 User Role**

Descriptions of the FIPS 140-2 relevant services available to the User role are provided in [Table 6](#page-12-1) below. Additional services that do not access CSPs can be found in the following documents:

- Symantec Threat Isolation Platform Guide for Administrators, Version 1.10-fips
- Symantec Web Isolation Release Notes, Version 1.10-fips

The link for all documentation can be found here:

- [https://support.symantec.com/content/unifiedweb/en\\_US/Documentation.html?prodRefKey=1251137&loca](https://support.symantec.com/content/unifiedweb/en_US/Documentation.html?prodRefKey=1251137&locale=en_US) [le=en\\_US](https://support.symantec.com/content/unifiedweb/en_US/Documentation.html?prodRefKey=1251137&locale=en_US)
- After navigating to this link, filter the documentation by version, selecting "1.10-fips."

l,

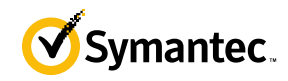

<span id="page-12-1"></span>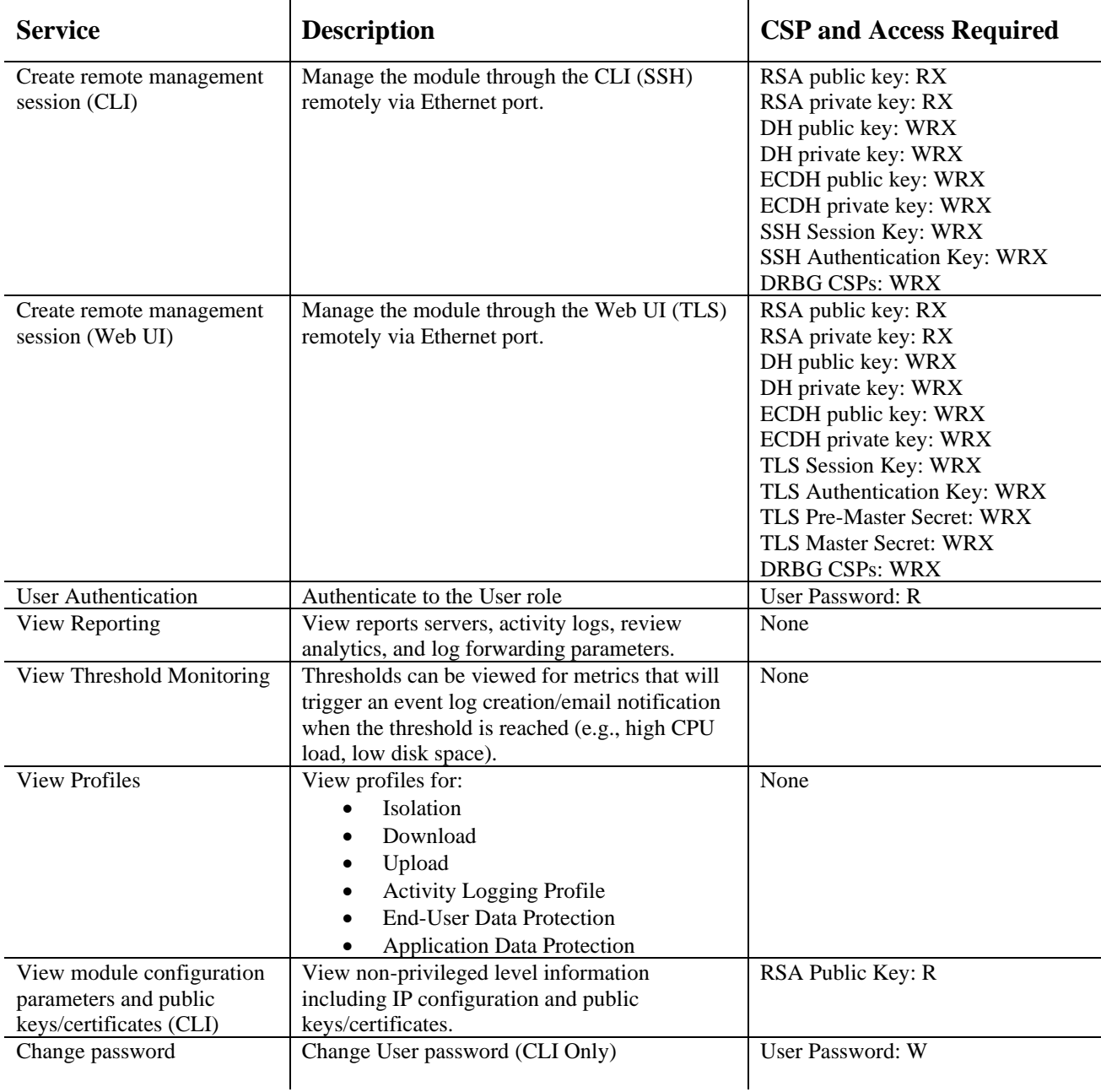

#### **Table 6 User Role Services and CSP Access**

## <span id="page-12-0"></span>**2.4.4 Authentication Mechanism**

The module supports role-based authentication. COs and Users must authenticate using a user ID and password. Secure sessions that authenticate Users have no interface available to access other services (such as Crypto Officer services). There are no additional timing limitations provided by the module during authentication or between authentication attempts.

Each CO or User SSH session remains active (logged in) and secured until the operator logs out. Each CO and User Web UI session remains active until the operator logs out or inactivity for a configurable amount of time has elapsed.

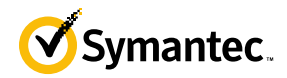

<span id="page-13-2"></span>The authentication mechanisms used in the module are listed in [Table 7.](#page-13-2)

 $\mathbf{r}$ 

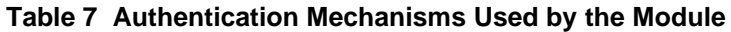

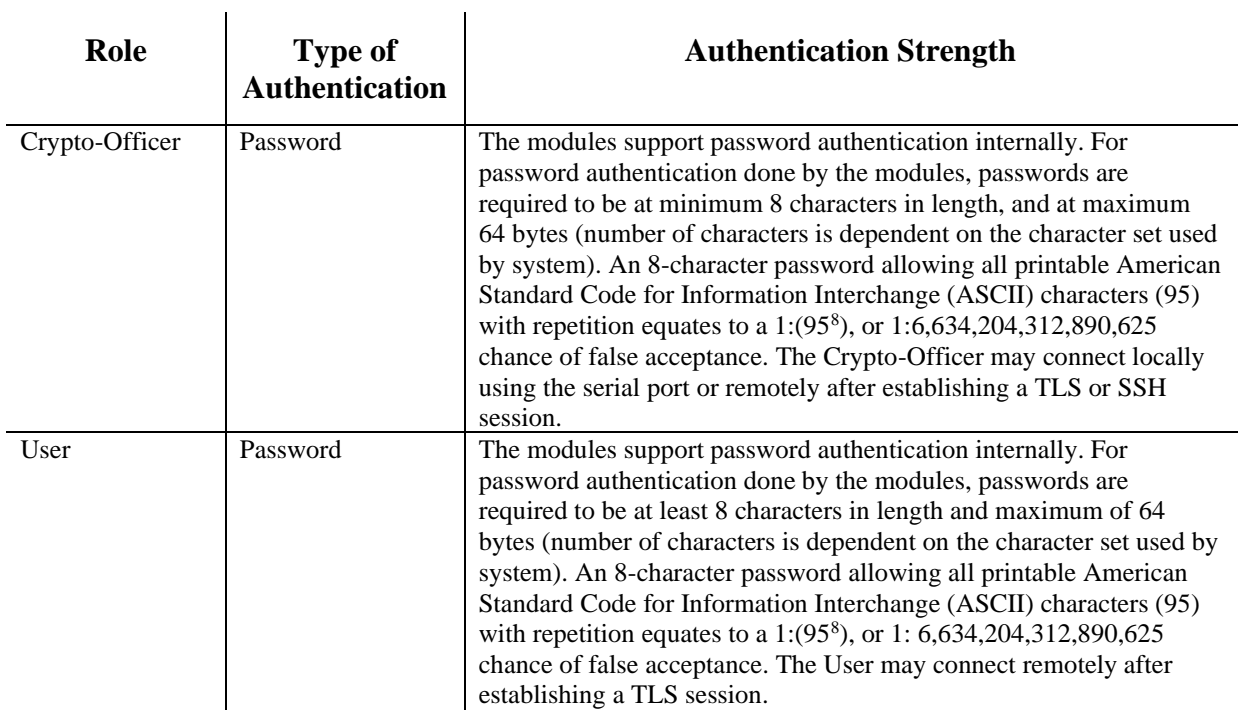

## <span id="page-13-0"></span>**2.5 Physical Security**

The Web Isolation Virtual Appliance is a software module, which FIPS defines as a multi-chip standalone cryptographic module. As such, it does not include physical security mechanisms. Thus, the FIPS 140-2 requirements for physical security are not applicable.

## <span id="page-13-1"></span>**2.6 Operational Environment**

The module was tested and found to be compliant with FIPS 140-2 requirements on the following operational environment and hardware:

- Dell PowerEdge R830 Server appliance
- Intel Xeon E5 4620v4 (single-user mode) processor
- VMware ESXi v6.0 with Ubuntu Linux 14.04 as the guest OS

All cryptographic keys and CSPs are under the control of the guest operating system, which protects the CSPs against unauthorized disclosure, modification, and substitution.

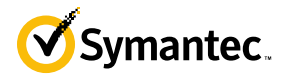

## **2.7 Cryptographic Key Management**

The module implements the FIPS-Approved algorithms listed in the tables below.

**Table 8 FIPS-Approved Algorithm Implementations for Web Isolation Cryptographic Library version 1.0**

<span id="page-14-1"></span><span id="page-14-0"></span>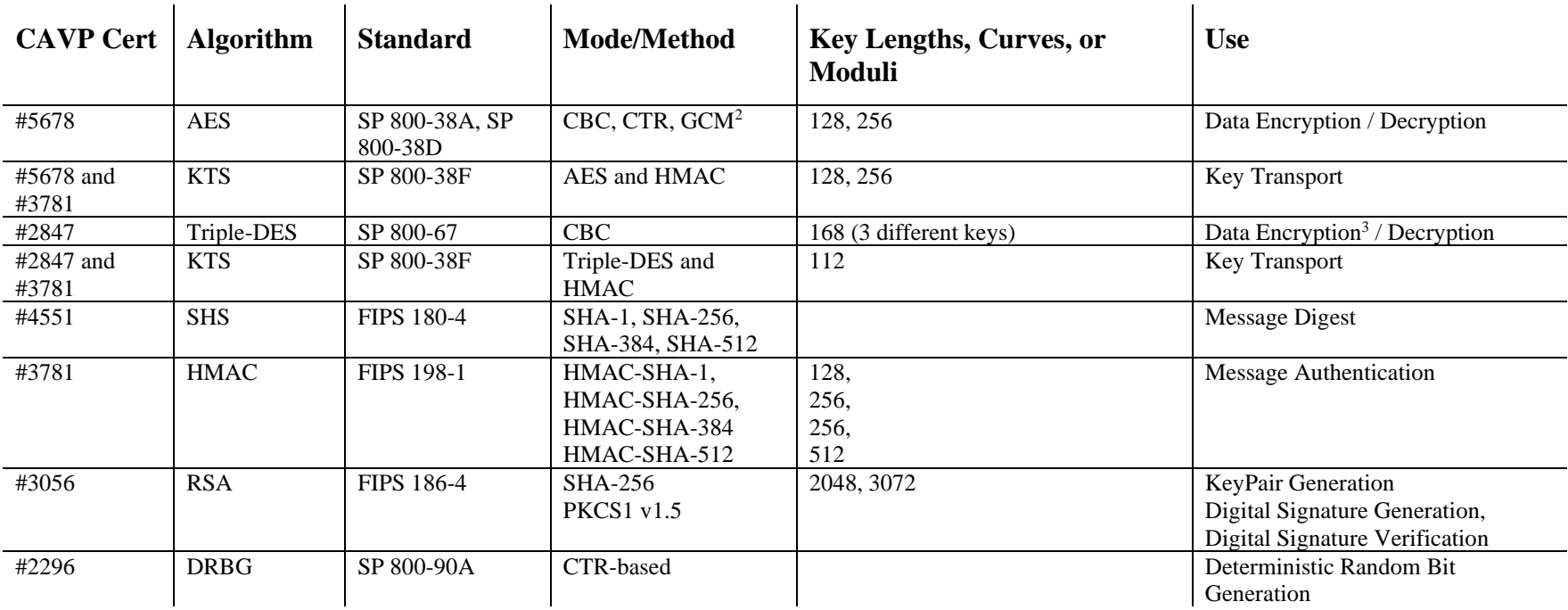

<sup>2</sup> AES-GCM was only CAVP tested for 256-bits.

<sup>&</sup>lt;sup>3</sup> The maximum number of encryption operations for each Triple-DES key is 2^20.

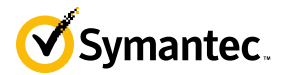

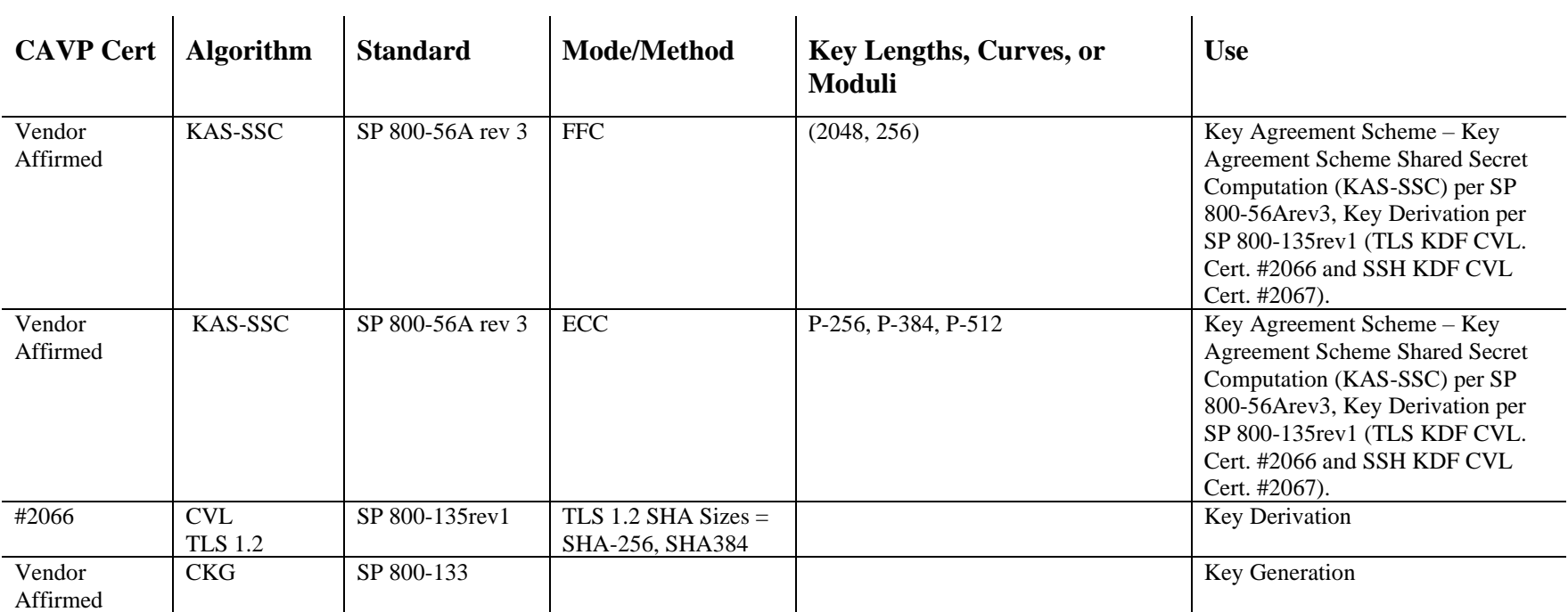

#### **Table 9 FIPS-Approved Algorithm Implementations for Web Isolation Integrity Library version 1.0**

<span id="page-15-0"></span>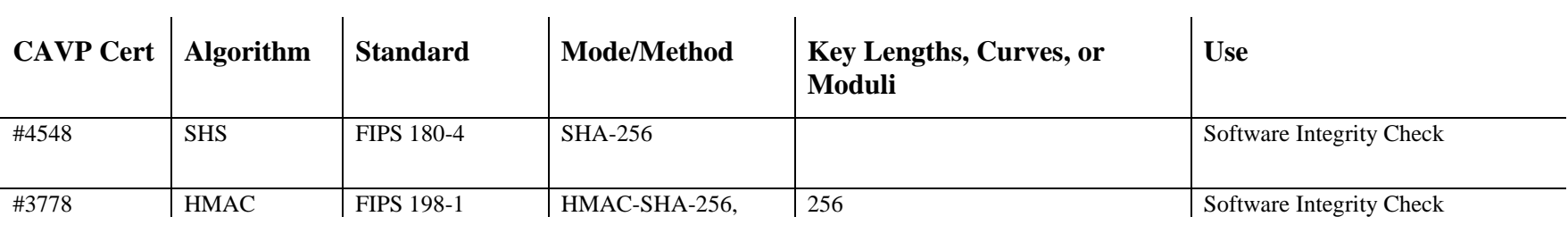

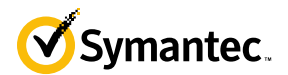

#### **Table 10 FIPS-Approved Algorithm Implementations for Web Isolation SSH Library version 1.0**

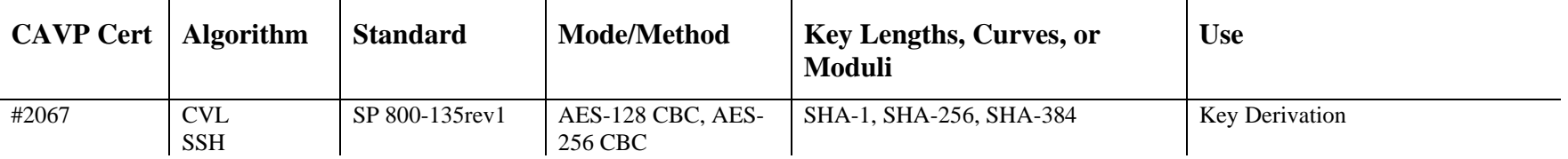

#### **Table 11 FIPS-Allowed Algorithms**

<span id="page-16-0"></span>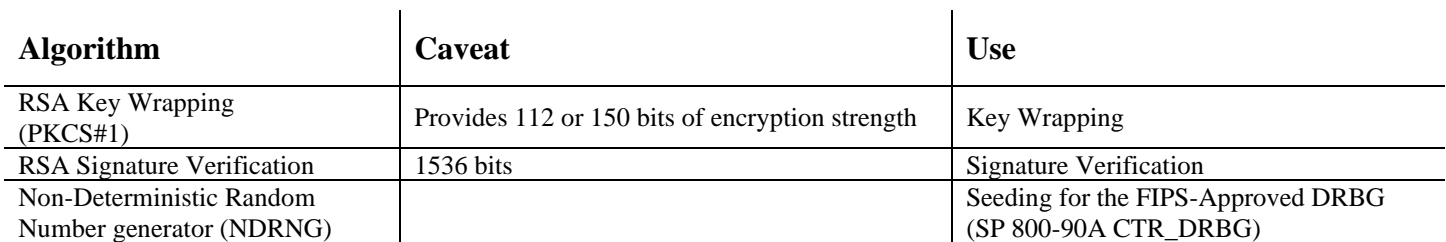

**NOTE**: No parts of the TLS and SSH protocols, other than the KDF, have been reviewed or tested by the CAVP and CMVP.

<span id="page-16-1"></span>The vendor affirms generated seeds for private keys are generated per SP 800-133 (unmodified output from a DRBG)

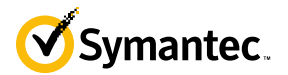

The module supports the CSPs listed below in [Table 12.](#page-17-1)

#### **Table 12 List of Cryptographic Keys, Cryptographic Key Components, and CSPs**

<span id="page-17-1"></span><span id="page-17-0"></span>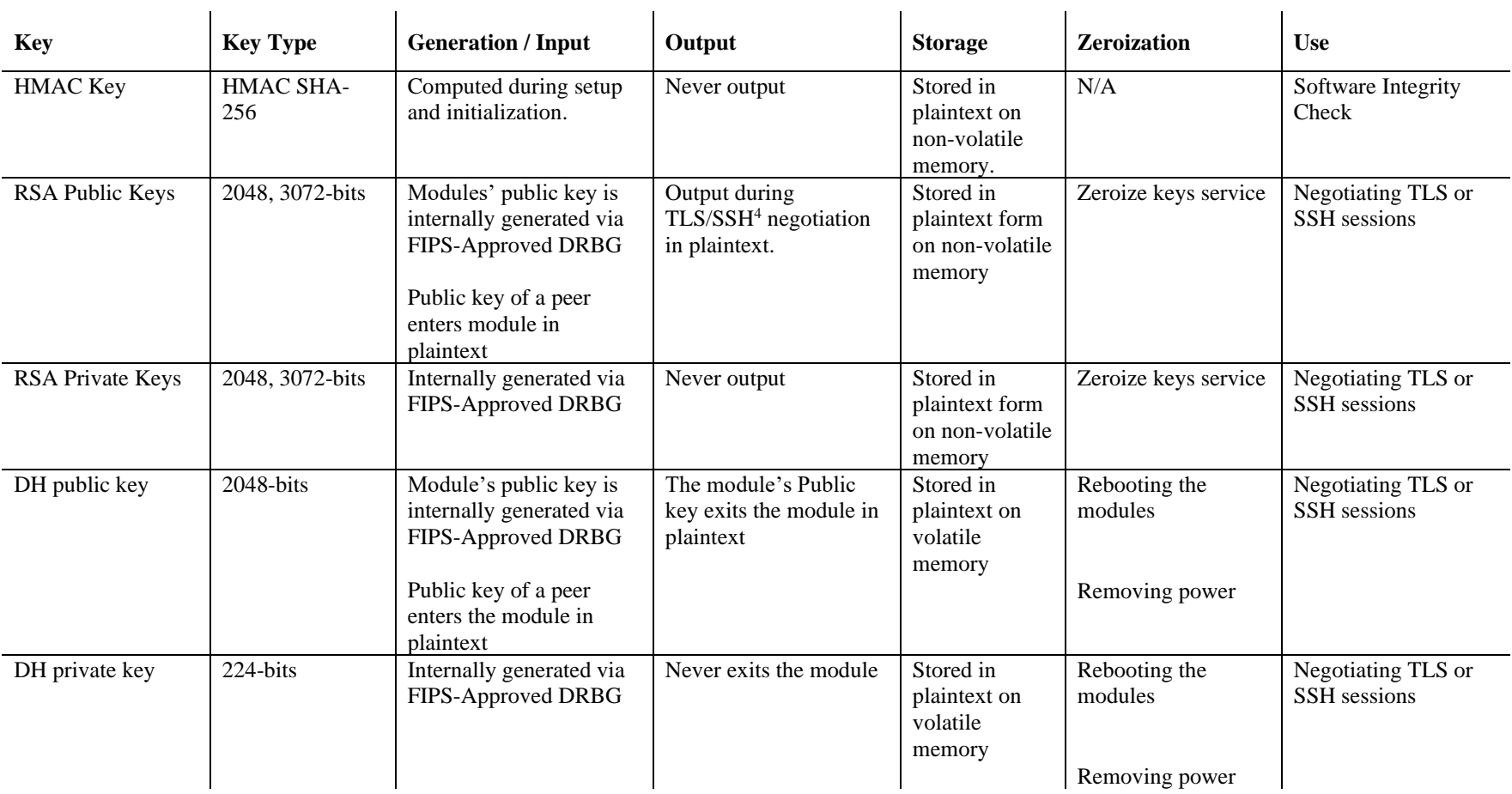

<sup>4</sup> SSH session negotiation uses only RSA key pairs of 2048-bits. All RSA key pair sizes can be used for TLS session negotiation.

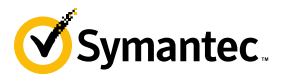

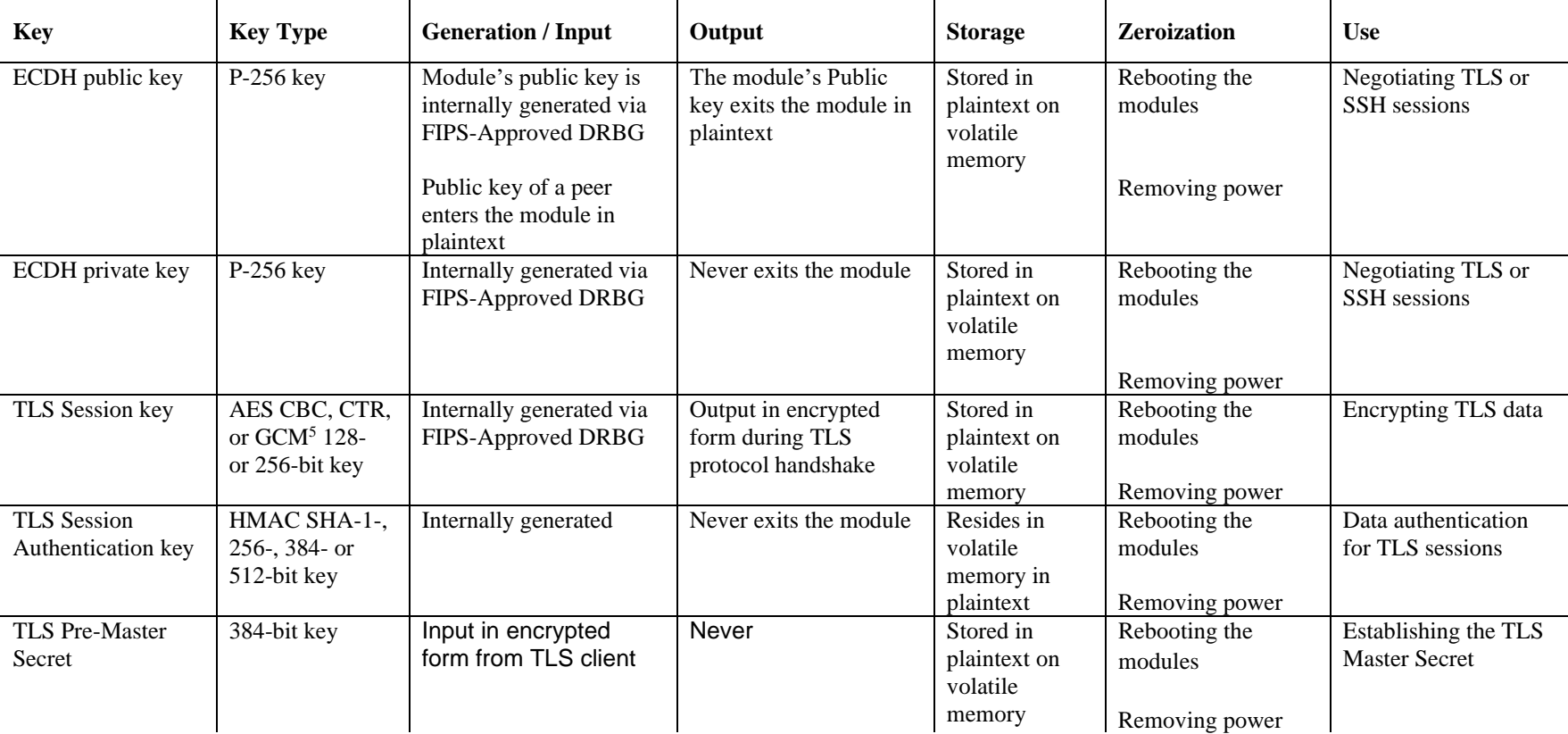

<sup>5</sup> AES-GCM – The module's use of GCM is specific to TLS and is compatible with TLS 1.2 and supports the acceptable GCM cipher suites from SP800-52 Rev 1, Section 3.3.1.

AES-GCM – The module generates a new AES GCM key in TLS when the nonce\_explicit part of the IV exhausts the maximum number of possible values for a given session key based on the counter size.

AES-GCM – The counter portion of the IV is set by the module within its cryptographic boundary.

AES-GCM – In case the module's power is lost and then restored, a new key for use with the AES GCM encryption/decryption is established

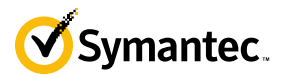

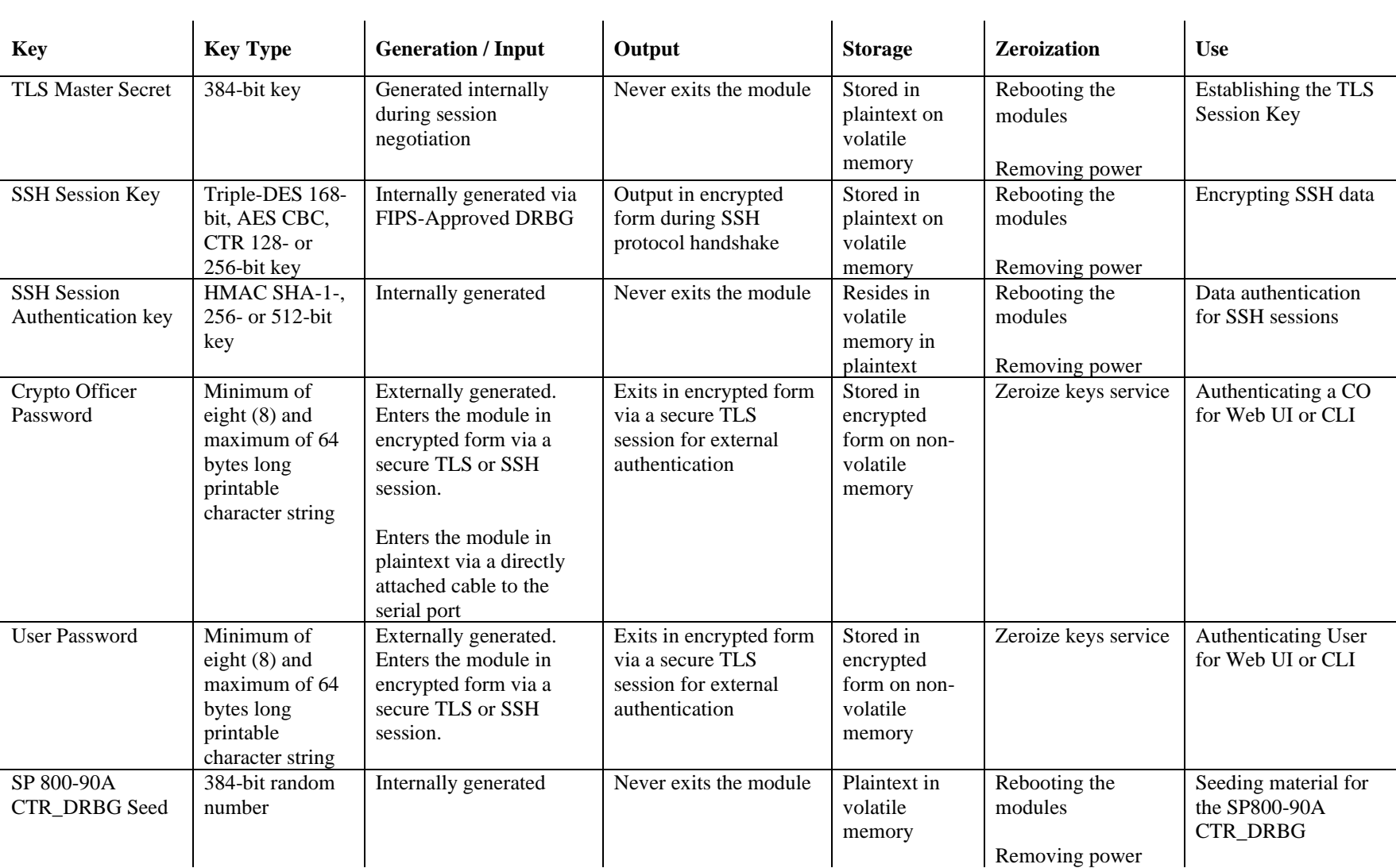

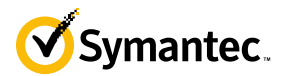

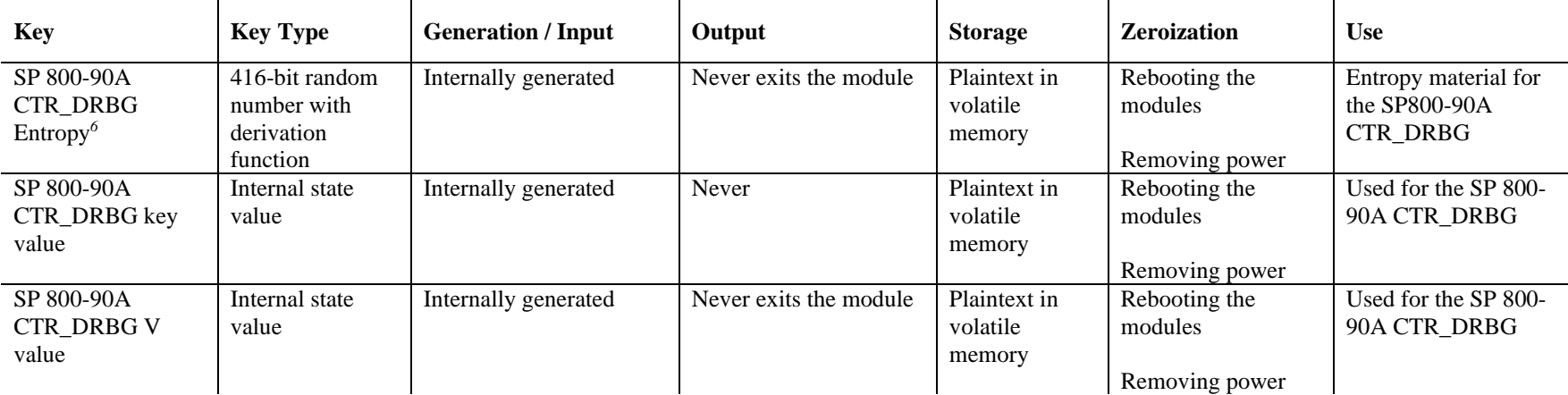

**NOTE:** The Approved DRBG is seeded with a minimum of 384-bits from an entropy-generating NDRNG inside the module's cryptographic boundary.

<sup>6</sup> The Entropy required by the FIPS-Approved SP 800-90A CTR\_DRBG (with AES-256) is supplied by the NDRNG

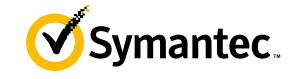

### <span id="page-21-0"></span>**2.8 Self-Tests**

If the module fails any power-up self-tests, including the startup integrity test, the corresponding self-test error or modified files for the integrity test is printed to the CLI (when being accessed via the local console):

Integrity Test example:

```
***FILE has changed****
Openssl.c
```
Algorithms KAT example:

```
***********ERROR TO DUE FIPS LOCKDOWN!****************
"ERROR: Self-test failed for AES.
```
When either of these errors occurs, the modules halt operation and provide no functionality. The only way to clear the error and resume normal operation is for the CO to reboot the modules. The status output provided above is shown only over the CLI (when being accessed via the serial port). The remote CLI via SSH or Web Management interface will be inaccessible when the module is in an error state.

<span id="page-21-1"></span>The sections below describe the self-tests performed by the module.

### **2.8.2 Power-Up Self-Tests**

The module performs the following self-tests at power up:

- Software integrity check (HMAC-SHA-256) by the Web Isolation Integrity Library
- Known Answer Tests for the Web Isolation Cryptographic Library
	- o AES-ECB KAT for encryption and decryption
	- o AES-GCM KAT for decryption and decryption
	- o TDES KAT for encryption and decryption
	- o SHA KAT using each of SHA-1, SHA-256, SHA-384, SHA-512
	- o HMAC KAT using each of SHA-1, SHA-256, SHA-384, SHA-512
	- o RSA Sign/Verify KAT with SHA-256
	- o RSA wrap/unwrap KAT
	- o SP800-90A DRBG KAT
	- o DH "Primitive Z" KAT\*
	- o ECDH "Primitive Z" KAT\*

\* These self-tests are performed although not required, since SP800-56A rev 3 is vendor affirmed.

No data output occurs via the data output interface until all power-up self-tests on all crypto implementations have completed.

### <span id="page-21-2"></span>**2.8.3 Conditional Self-Tests**

The module performs the conditional self-tests:

- RSA pairwise consistency check upon generation of an RSA keypair
- Continuous RNG test (CRNGT) for the SP800-90A DRBG
- Continuous RNG test (CRNGT) for the Non-Deterministic Random Number Generator (NDRNG)

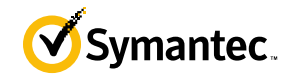

## <span id="page-22-0"></span>**2.8.4 Critical Function Tests**

The Web Isolation Virtual Appliance performs the following critical function tests:

- DRBG Instantiate Critical Function Test
- DRBG Reseed Critical Function Test
- DRBG Generate Critical Function Test
- DRBG Uninstantiate Critical Function Test

## <span id="page-22-1"></span>**2.9 Mitigation of Other Attacks**

This section is not applicable. The module does not claim to mitigate any attacks beyond the FIPS 140-2 Level 1 requirements for this validation.

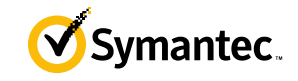

## <span id="page-23-0"></span>**3. Secure Operation**

The Web Isolation Virtual Appliance meets FIPS-140-2 Level 1 requirements. The sections below describe how to place and keep the module in FIPS-Approved mode of operation.

Caveat: This guide assumes that a virtual environment is already setup and ready for accepting a new virtual appliance installation

## <span id="page-23-1"></span>**3.1 Secure Management**

The CO is responsible for initialization and security-relevant configuration and management of the module. Please see the *Symantec Threat Isolation Platform Guide for Administrators, Version 1.10-fips* for more information on configuring and maintaining the module.

Caveat: While the WI VA may hold and boot from multiple software images, only the software image documented in this Security Policy (Software Version: 1.10.48-fips+74) may be used for booting in order to remain compliant. Booting from any other software image will result in a non-compliant module

Per IG 9.7 the loaded software image is a completely replacement of the validated image. Any software version loaded that is not shown on the module certificate, is out of the scope of this validation and requires a separate FIPS 140-2 validation.

## <span id="page-23-2"></span>**3.1.1 Initialization**

Physical access to the module's host hardware shall be limited to the CO, and the CO shall be responsible for putting the module into the Approved mode.

#### **Download and Extraction**

- 1. Download the installer file from [https://support.broadcom.com/security/download-center.](https://support.broadcom.com/security/download-center)
- 2. Mount the downloaded ISO file to the virtual CD/DVD and boot the VM.
- 3. When the following screen appears, choose Install Threat Isolation.

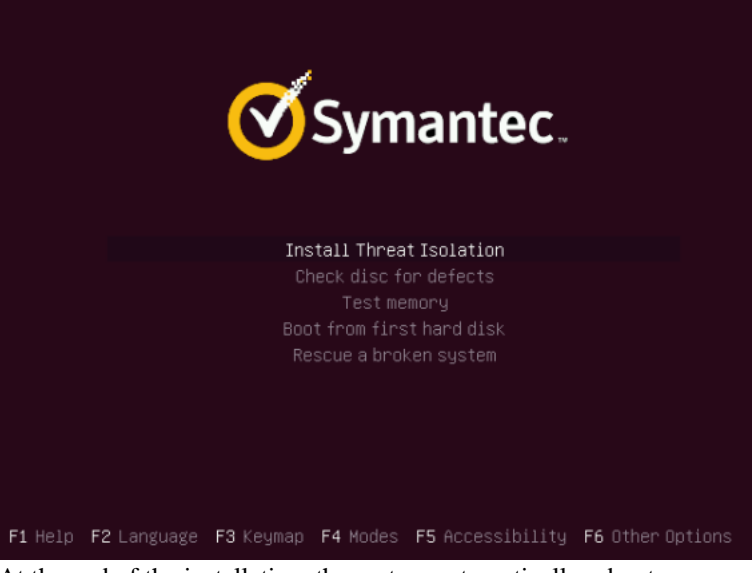

- 4. At the end of the installation, the system automatically reboots.
- 5. Log into the installed machine using the following default credentials: Username: fireglass Password: fireglasssecure
- 
- 6. At the command line, go to root and type the following:

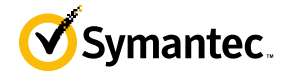

- sudo passwd fireglass
- 7. Enter your new password.
- 8. Enter your new password a second time Note: the CO must configure the password to be at least 8 characters in length.
- 9. The following message will be displayed: password updated successfully
- 10. To enable the report server, run the following command: cd /opt/fireglass/current/ci\_infra/report\_server sudo ./install.sh

#### **Initializing the Symantec Threat Isolation Platform**

- 1. Log into the gateway machine through the terminal
- 2. Run the following command: sudo fgcli setup
- 3. The Network Configuration Wizard starts.
- 4. Follow the instructions of the wizard to perform Initial Setup.
- 5. The system reinitializes, and the following message is displayed: Done

#### **Running the First Time Wizard and Defining Components**

- 1. Open the Symantec Threat Isolation Management UI. From your web browser, open the following URL: https://<management host or IP>:9000
- 2. The login page appears.

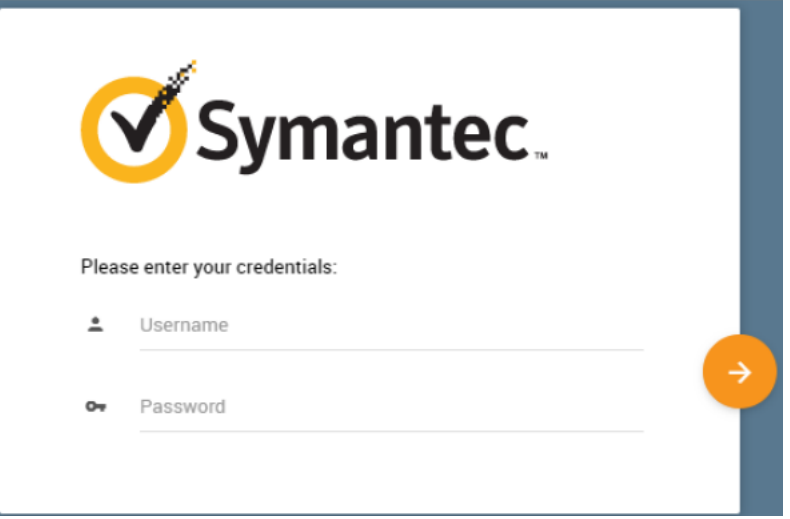

3. Enter the following default credentials:

```
Username: admin 
Password: admin
```
- 4. Click the arrow to log in.
- 5. The License Agreement window appears.
- 6. Read the terms of the license agreement and check the checkbox to accept them.
- 7. Click **Next.**
- 8. The Initial Settings window appears. Enter the DNS name for the management machine (public DNS host name). Also, enter the appropriate time zone.
- 9. Click Next.
- 10. The authentication Settings window appears.
- 11. Type in a new password for the admin account that is at least 8 characters. Retype in the password for confirmation.
- 12. Enter an email address for receiving notifications.

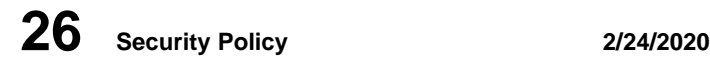

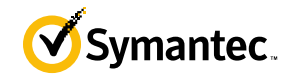

- 13. The Active Directory window appears, leave the settings as unconfigured and click **Next**.
- 14. The Product Registration window appears.
- 15. The Components screen appears. Ensure all 3 boxes are checked as follows:

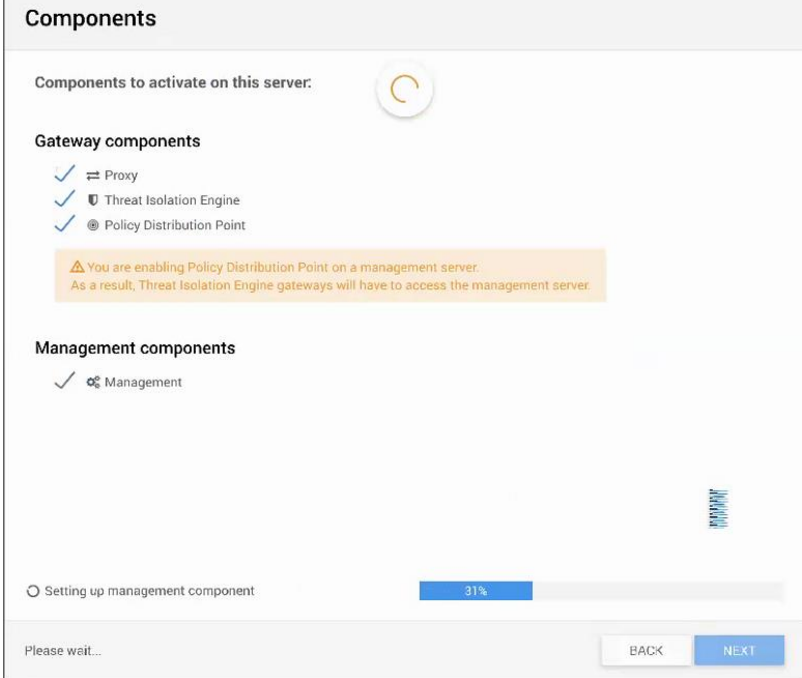

16. The Summary window appears. The message, "The Initial configuration has been successfully completed," should appear. Click **Finish**.

Upon completion of these initialization steps, the module is considered to be operating in its Approved mode of operation. The module only operates in the Approved mode once it has been configured. There is no non-Approved mode of operation.

### <span id="page-25-0"></span>**3.1.2 Management**

The CO is able to monitor and configure the module via the Web UI (HTTPS over TLS) and the CLI (serial port or SSH).

The CO should monitor the module's status regularly. If any irregular activity is noticed or the module is consistently reporting errors, customers should consult Symantec's Support portal and the administrative guidance documents to resolve the issues. If the problems cannot be resolved through these resources, Symantec customer support should be contacted.

Key sizes less than what is specified shall not be used. The CO password must be at least 8 characters in length. The CO must change the CLI password after initial login.

The CO must restrict Web Interface management sessions to be established only using the TLS 1.2 protocol only.

## <span id="page-25-1"></span>**3.1.3 Zeroization**

The CO can return the module to its factory state by invoking the command "fgcli system reset". This command will zeroize all persistent keys and CSPs by overwriting the previously stored values with new values. The RSA private key, Crypto-Officer password, and User password are stored persistently and are therefore zeroized as part of this procedure.

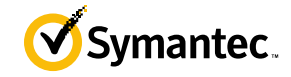

In addition, rebooting the module causes all temporary keys stored in volatile memory (SSH Session key, SSH Authentication Key, TLS session key, TLS Authentication key, TLS Pre-Master Secret, TLS Master Secret, DRBG entropy values, and NDRNG entropy values) to be zeroized. The Crypto-Officer must wait until the module has successfully rebooted in order to verify that zeroization has completed.

## <span id="page-26-0"></span>**3.2 User Guidance**

The User is only able to access the module remotely via SSH (CLI) or HTTPS (Web UI). The User must change his or her password at the initial login. The User must be diligent to pick strong passwords (alphanumeric with minimum 8 characters) that will not be easily guessed, and must not reveal their password to anyone. Additionally, the User should be careful to protect any secret/private keys in their possession, such as TLS or SSH session keys. The User should report to the Crypto-Officer if any irregular activity is noticed.

The User must restrict Web Interface management sessions to be established only using the TLS 1.2 protocol only.

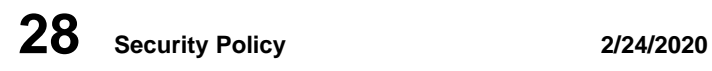

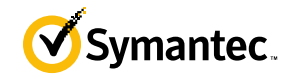

# <span id="page-27-0"></span>**4. Acronyms**

<span id="page-27-1"></span>This section describes the acronyms used throughout this document.

### **Table 13 Acronyms**

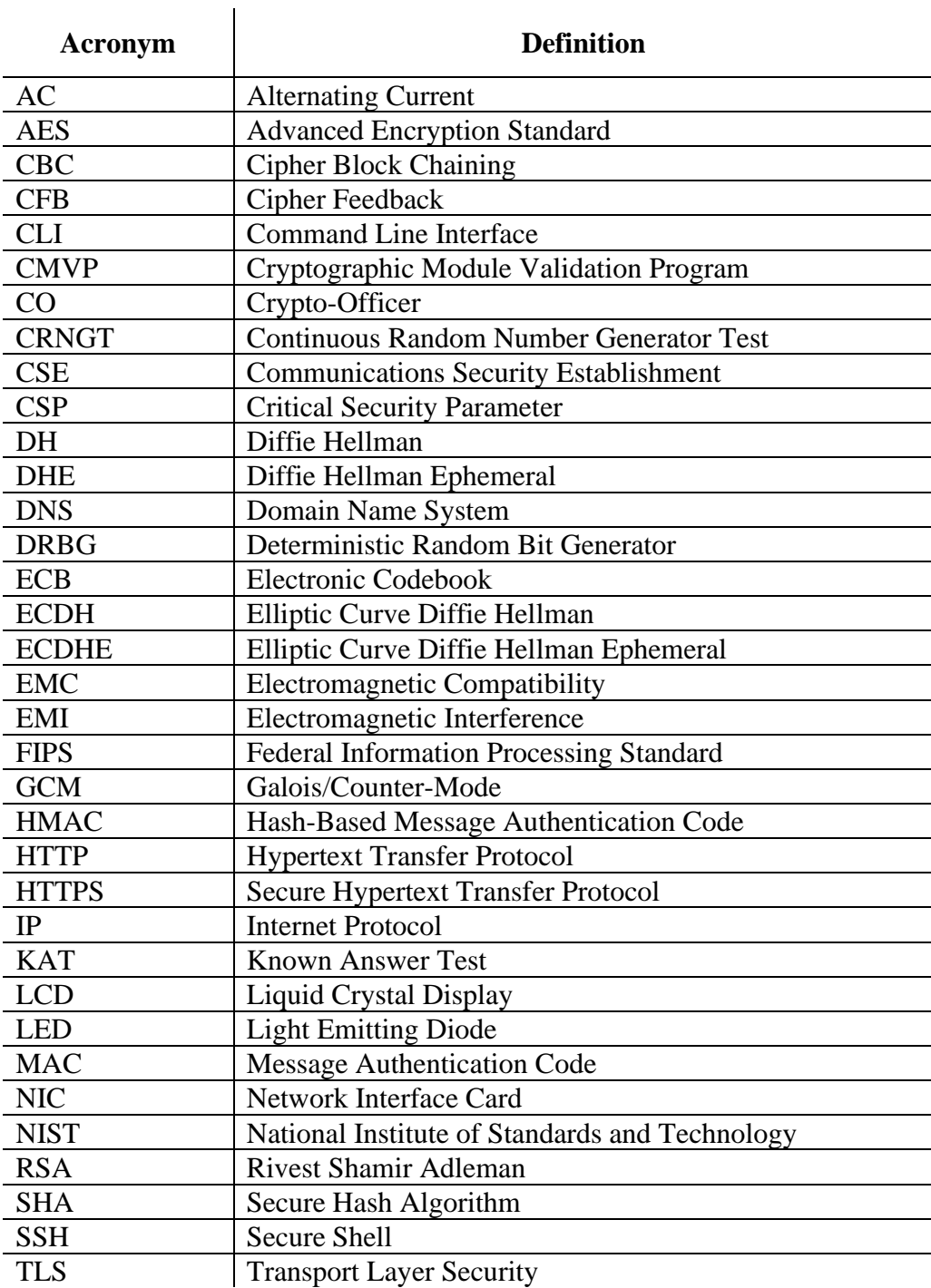